# **SIEMENS** SIEMENS

issued by BenQ Mobile GmbH & Co.OHG Haidenauplatz 1 D-81667 Munich

BenQ Mobile GmbH & Co.OHG All rights reserved. Subject to availability. Rights of modification reserved. Manufactured by BenQ Mobile GmbH & Co.OHG under trademark license of Siemens AG

www.siemens.com/sl75

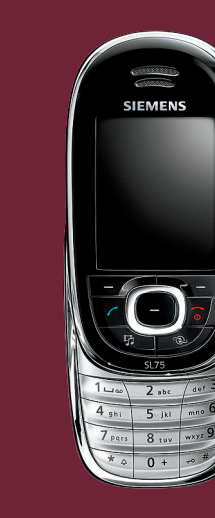

### Designed for life

**SL75**

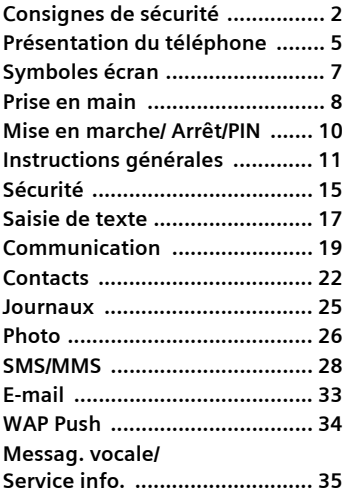

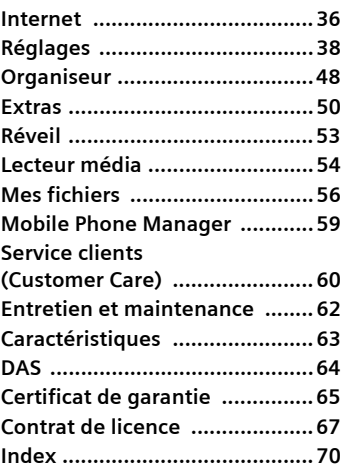

**Ceci est une version compacte du mode d'emploi. Vous trouverez la version détaillée sur Internet à l'adresse suivante : www.siemens.com/sl75**

# **Consignes de sécurité**

#### **Information à l'attention des parents**

Lisez attentivement les instructions de fonctionnement et les consignes de sécurité avant utilisation.

Expliquez-en le contenu, ainsi que les risques liés à l'utilisation du téléphone, à vos enfants.

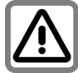

N'oubliez pas de respecter les exigences légales et les restrictions locales en matière d'utilisation du téléphone, par exemple dans les avions, les stations-service, les hôpitaux ou au volant.

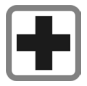

Les téléphones mobiles peuvent interférer avec le fonctionnement d'appareils médicaux tels que des prothèses auditives ou stimulateurs cardiaques. Laissez une distance d'au moins 20 cm entre le téléphone et le stimulateur. Portez l'appareil à l'oreille la plus éloignée du stimulateur cardiaque. Pour plus d'informations, contactez votre médecin.

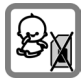

Risque de démontage et d'ingestion par les enfants en bas âge de petites pièces, telles que la carte SIM, le bouton, la bague d'objectif et le bouchon d'objectif. Conservez le téléphone hors de portée des enfants en bas âge.

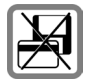

Tenir le téléphone éloigné de supports de données électromagnétiques tels que des cartes de crédit ou des disquettes en raison des risques de perte des données qui y sont stockées.

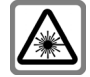

N'utilisez pas de loupe pour regarder les voyants (par exemple, voyant de flash ou port infrarouge activé) en raison de leur rayonnement.

Ce produit est conforme à la directive IEC/EN 60825-1 (Sécurité des produits laser) pour les produits de classe 1M. Son utilisation dans les conditions d'exploitation raisonnables et prévisibles ne présente pas de risque.

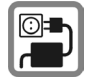

Ne dépassez pas la tension secteur indiquée sur l'alimentation. Vous risqueriez de détruire le chargeur.

Lors du chargement de la batterie, le bloc secteur doit être branché dans une prise secteur facilement accessible. La seule façon de désactiver ce dispositif après le chargement de la batterie consiste à le débrancher.

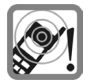

La sonnerie (p. 38), les tonalités de service (p. 44) et la communication en mode mainslibres sont diffusées par le hautparleur. Ne portez pas l'appareil à l'oreille lorsqu'il sonne ou si vous avez activé la fonction mains-libres (p. 20). Vous risqueriez d'endommager gravement votre ouïe.

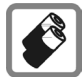

N'utilisez que des batteries (100 % sans mercure) et des chargeurs Siemens d'origine. Dans le cas contraire, vous pourriez courir de graves dangers : la batterie pourrait exploser, par exemple.

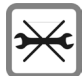

Vous ne pouvez ouvrir le téléphone que pour insérer la batterie (100 % sans mercure) ou la carte SIM. Vous ne pouvez ouvrir la batterie sous aucun prétexte. Toutes les autres modifications de cet appareil sont totalement interdites et annulent la garantie.

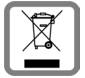

Mettez au rebut les batteries et téléphones en respectant la législation nationale. (Contactez votre vendeur)

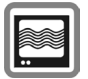

Le téléphone peut être source d'interférences à proximité de téléviseurs, radios et PC.

**SIEMENS Original** Accessories N'utilisez que des accessoires d'origine Siemens. Vous éviterez ainsi tout risque de dommage matériel ou de blessure et serez certain de respecter tous les règlements en vigueur.

Compte tenu des connaissances scientifiques actuelles, l'Organisation mondiale de la santé ne voit pas la nécessité de mesures préventives particulières lors de l'utilisation d'appareils portables. En revanche, si vous souhaitez tout de même réduire votre exposition, vous pouvez toujours limiter la longueur de vos appels ou utiliser un kit mains-libres pour conserver votre téléphone portable à distance de votre tête et de votre corps.

De plus, éloignez le téléphone du ventre pour les femmes enceintes ou du bas ventre pour les adolescents.Il est recommandé d'utiliser le téléphone dans de bonnes conditions de réception, pour diminuer la quantité de rayonnement reçus (notamment dans un parking souterrain, lors de déplacements en train ou en voiture...)

Une utilisation non conforme de l'appareil exclut tout recours en garantie ! Des consignes de sécurité sont également valables pour les accessoires Siemens d'origine.

Les appareils portables proposant des fonctionnalités de plus en plus complètes, vous n'êtes plus obligé de les porter au niveau de votre tête pour les utiliser ; vous pouvez les placer sur d'autres parties de votre corps. Dans ce cas, lors de la transmission de données (GPRS), une distance de **1,5 cm** doit être respectée.

#### **Bluetooth®**

Votre téléphone est équipé d'une interface Bluetooth. Celle-ci vous permet de connecter sans fil votre téléphone à un kit piéton, un kit mains-libres auto ou un autre appareil Bluetooth.

Pour assurer une connexion sûre des appareils et éviter tout accès radio non souhaité par des tiers, veuillez observer les points suivants :

- La première connexion de deux appareils (jumelage, pairing) devrait s'effectuer dans un environnement sûr.
- Les deux appareils doivent s'identifier, une seule fois, avec un mot de passe/PIN. Pour garantir une bonne sécurité, vous devriez sélectionner une combinaison de numéros à 16 positions difficile à deviner (si aucun PIN n'est prédéfini).
- Ne configurez l'équipement sur une connexion automatique (sans actionnement) que dans des cas exceptionnels.
- Pour réduire les risques de sécurité, connectez-vous seulement à des appareils sûrs.
- Limitez la « visibilité » de votre téléphone. Vous augmenterez ainsi la protection contre les tentatives d'accès d'appareils inconnus à votre téléphone. Réglez à cet effet dans le menu Bluetooth toujours l'option **Visib.p.autres** de **Tjrs visible** sur **Non visible** (p. 41).
- Lors d'une connexion Bluetooth, le nom de votre téléphone est transmis. Par défaut c'est « Bluetooth ID ». Vous pouvez changer ce nom à la première activation de Bluetooth ou, ultérieurement, dans le menu Bluetooth (**Nom Bluetooth,** p. 41).
- Désactivez si possible cette fonctionnalité si vous n'utilisez plus Bluetooth.

Vérifiez au moyen du mode d'emploi du véhicule, avant l'emploi d'accessoires Bluetooth ou de téléphones mobiles dans un véhicule, s'il y a des restrictions d'utilisation.

# **Présentation du téléphone**

#### 1 A **Touche Communication**

Composer le numéro affiché/ sélectionné ou sélectionner le nom/numéro affiché, prendre des appels. En mode repos, afficher les derniers appels.

#### 2 B **Touche Marche/Arrêt/Fin**

- Eteint : appuyer sur cette touche pour mettre le téléphone en marche.
- Pendant une communication ou dans une application : appuyer **brièvement** dessus pour y mettre fin.
- Dans les menus : retour au mode repos.
- En mode repos, clapet fermé : appuyer sur cette touche pour verrouiller le clavier. Appuyer puis confirmer avec **§OK§** pour déverrouiller le clavier.
- 3 **Touche lecteur média**

Accès direct au lecteur média

4 **Touche joker**

Touche permettant d'accéder à Internet par exemple (configuration possible pour une autre fonction).

5 **Touches écran**

Les fonctions actuelles de ces touches s'affichent sous forme de **§texte§**/icône (par ex.  $\overline{\equiv}\triangleright$ ).

6 **Touche centrale**

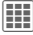

í Appuyer sur cette touche pour ouvrir le menu principal, lancer une application ou une fonction (page 13).

#### 7 **Touches de navigation**

En mode repos :

- G Ouvrir les profils utilisateur.
- $\Box$  Ouvrir les contacts.
- $\overline{\mathbb{R}}$  Ouvrir la boîte de réception.
- $\Box$  Lancer l'appareil photo.

Dans les listes, messages et menus :

Faire défiler vers le haut/le bas.

Pendant la communication :

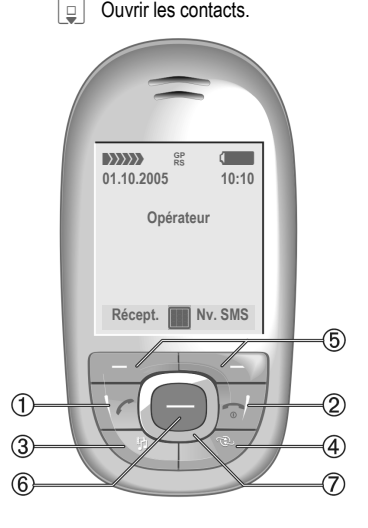

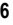

- 1 **Haut-parleur**
- 2 X**Touche Photo**
- 3  $\Box$  Lecteur média **activé :** Lire/Pause. Lecteur média **désactivé :** lancer la lecture.
- 4 **Ecran**
- 5 [ **/** \ **Contrôle du volume**
- 6 \* **Sonnerie**
	- Maintenir **enfoncé** en mode repos : activer/désactiver toutes les sonneries (sauf réveil).
	- Maintenir **enfoncé** lors d'un appel entrant :

désactiver la sonnerie uniquement pour cet appel.

#### 7 # **Verrouillage du clavier**

Maintenir **enfoncé** en mode repos : activer/désactiver le verrouillage du clavier.

- 8 **Prise**
- 9 **Flash/lampe**

 $\boxed{\circ}$  Maintenir **enfoncée** la touche  $\boxed{\circ}$  : allumer/éteindre la lampe.

- = **Objectif d'appareil photo**
- ! **Miroir**

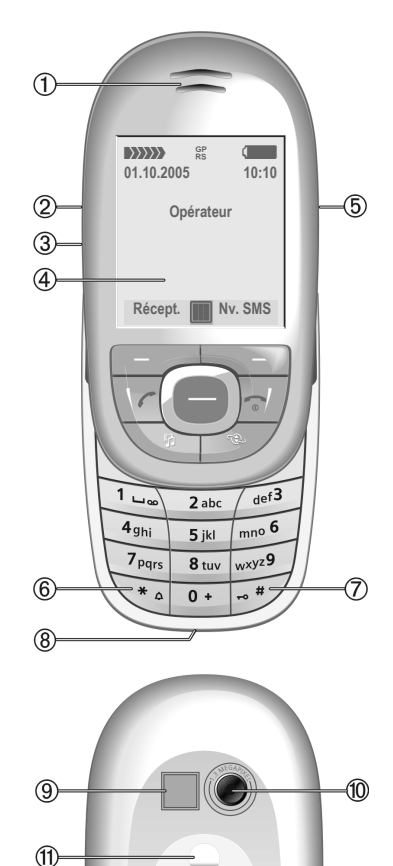

# **Symboles écran**

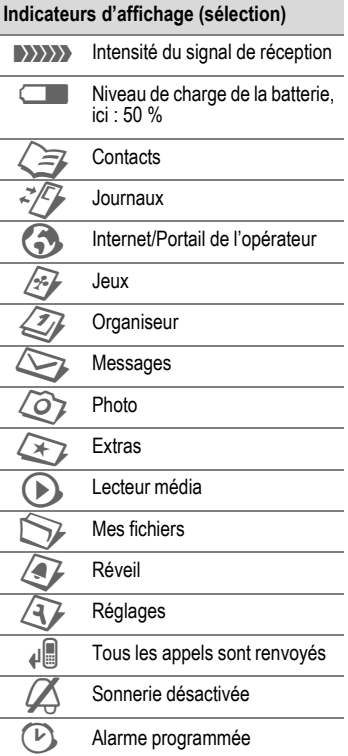

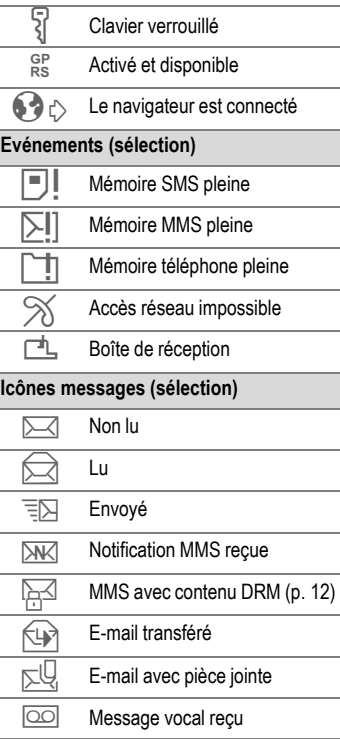

# **Prise en main**

A la livraison, l'écran du téléphone est recouvert d'un film de protection. Le retirer avant d'utiliser le téléphone.

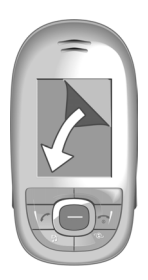

La décharge électrostatique peut, à de rares occasions, faire apparaître une décoloration sur l'écran. Ce phénomène disparaît de luimême au bout de 10 minutes.

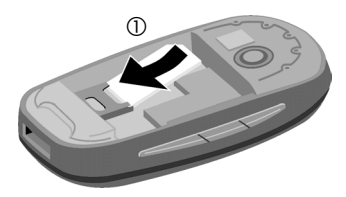

• Placer la batterie dans le téléphone, les ergots sous l'objectif de l'appareil photo 2 puis appuyer vers le bas 3 jusqu'à ce qu'elle se mette en place.

### **Insertion de la carte SIM/batterie**

Votre opérateur vous remet une carte SIM contenant toutes les données importantes de votre abonnement. Si la carte SIM a été livrée au format carte bancaire, la détacher du support et l'ébarber si nécessaire.

• Placer la carte SIM à plat dans le logement, surface de contact vers le bas. Pousser ensuite la carte SIM dans l'emplacement en appuyant légèrement <sup>1</sup>. Vérifier le bon positionnement du coin biseauté.

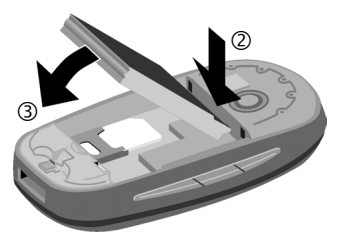

• Pour la retirer, appuyer sur la languette 4 avant de l'extraire  $(5)$ .

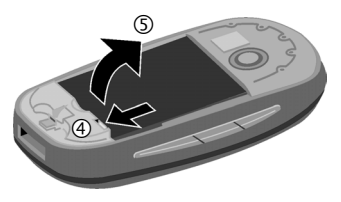

• Placer le cache batterie sur le haut de l'appareil  $\circledS$ , puis pousser dans le sens indiqué par la flèche jusqu'à ce qu'il se mette en place  $(7)$ .

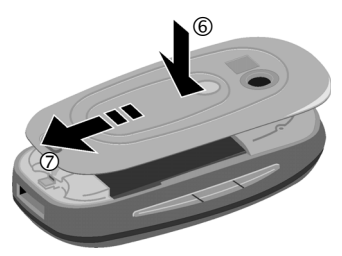

• Pour le retirer, appuyer sur le bouton de verrouillage 8, puis poussez légèrement le cache batterie vers l'avant, et soulevez-le pour l'extraire (9).

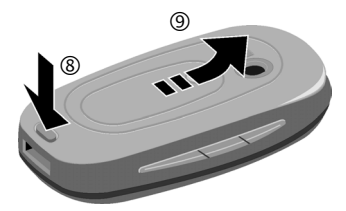

#### **Informations supplémentaires**

Eteindre le téléphone avant de retirer la batterie !

N'utiliser que des cartes SIM 1,8 ou 3 V. Les autres types de cartes SIM ne conviennent pas. Dans ce cas, contacter l'opérateur.

### **Chargement de la batterie**

#### **Chargement**

La batterie neuve n'est pas complètement chargée à l'achat. Brancher le câble du chargeur sur le téléphone (en bas), puis le chargeur sur une prise secteur et charger pendant au moins **deux heures** sans tenir compte du témoin de charge pour la première charge (voir page 47 pour plus d'informations sur le chargement via USB). Ne pas interrompre cette procédure de chargement.

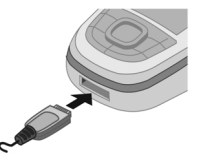

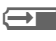

 $\overline{\mathbf{a}}$  Affichage pendant la charge.

#### **Durée de la charge**

Une batterie vide est entièrement chargée au bout de 2 heures environ. La charge n'est possible que dans une plage de température comprise entre 5 et 45 °C. Si la température dépasse cette plage, l'icône de charge clignote en signe d'avertissement. Attention à ne pas dépasser la tension secteur indiquée sur le chargeur.

#### **Autonomie**

L'autonomie dépend des conditions d'utilisation. Des températures extrêmes réduisent considérablement l'autonomie en repos du téléphone. Eviter dès lors de laisser le téléphone au soleil ou sur un radiateur.

Autonomie en communication : 300 minutes maximum Autonomie en repos : 300 heures maximum

### **Icône de charge non visible**

Si la batterie est complètement déchargée, l'icône de charge ne s'affiche pas dès le branchement du chargeur. Elle apparaît au bout de deux heures maximum. Dans ce cas, la batterie est complètement chargée après 3 ou 4 heures.

**Utiliser exclusivement le chargeur livré avec le téléphone.**

### **Affichage pendant l'utilisation**

Affichage du niveau de charge en cours de fonctionnement (vide plein) :

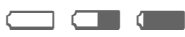

Un bip signale que la batterie est presque vide. Le niveau de charge de la batterie ne s'affiche avec précision qu'après une procédure de charge/ décharge ininterrompue. Vous ne devez donc pas **retirer la batterie sans raison** ni **interrompre prématurément la procédure de charge**, dans la mesure du possible.

#### **Informations supplémentaires**

Le chargeur chauffe en cas d'utilisation prolongée. Ce phénomène est normal et sans danger.

Si la batterie est retirée durant plus de 30 secondes, vous devez de nouveau régler l'heure.

# **Mise en marche/ Arrêt/PIN**

### **Mise en marche/Arrêt**

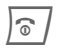

**B** Maintenir la touche Mar-<br>che/Arrêt/Fin **enfoncée.** 

# **Saisie du code PIN**

La carte SIM peut être protégée par un code PIN de 4 à 8 chiffres.

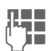

**J C** Ouvrir le clapet coulissant. Entrer le code PIN à l'aide des touches numériques. Afin que personne ne puis-<br>se lire votre code PIN, \*\*\*\* s'affiche à la place du code. Corriger avec la touche  $\langle \mathbb{C}$ .

**SOK** Appuyer sur la touche écran gauche pour valider. La connexion au réseau prend quelques secondes.

#### **Informations supplémentaires**

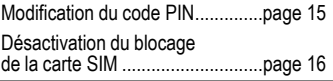

# **Appel d'urgence (SOS)**

#### **A n'utiliser qu'en cas d'urgence !**

En appuyant sur la touche écran **§SOS§** de gauche, vous pouvez effectuer un appel d'urgence sur un réseau quelconque sans carte SIM et **sans** entrer de code PIN (option disponible dans certains pays uniquement).

# **Première mise en marche**

### **Heure/Date**

Régler l'heure à la première mise en service (voir aussi page 13).

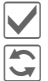

Valider.

**JLHENDER Entrer d'abord la date<br>UHENDER (jour/mois/année) puis** l'heure (sur 24 heures avec les secondes)

Commencer la saisie

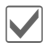

Valider. L'heure et la date sont mises à jour.

### **Fuseaux hor.**

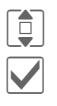

I Sélectionner la ville du fuseau horaire souhaité. ì Valider.

# **Instructions générales**

# **Mode d'emploi**

Les icônes suivantes sont utilisées pour illustrer les commandes :

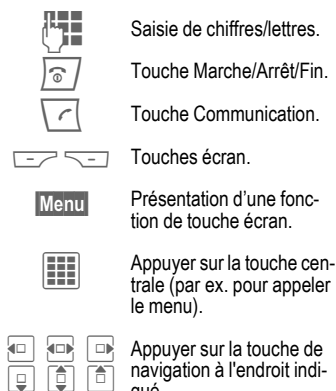

navigation à l'endroit indiqué.

 $\bigodot$  Fonction dépendante de l'opérateur.

# **Clapet coulissant**

### **Ouverture du clapet coulissant**

- Eclairage.
- Déverrouillage clavier.
- Mélodie d'ouverture du clapet (si activée).
- Acceptation de l'appel.
- Arrêt de l'alarme (rendez-vous, réveil).

#### **Fermeture du clapet coulissant**

- Message demandant si vous souhaitez garder l'application ouverte ou la mettre à l'état de repos.
- A l'état de repos, le clavier est verrouillé si aucune application autre que Lecteur média n'est en cours d'utilisation (selon les paramètres).
- Mélodie de fermeture du clapet (si activée).
- Fin de la communication (seulement si le kit piéton est connecté).
- Rejet de l'appel.
- Arrêt de l'alarme (rendez-vous, réveil).

## **Signal de réception**

**EXAMPLE Signal de réception fort.** 

**and Un signal faible réduit la** qualité des appels et peut entraîner une interruption de la connexion. Dans ce cas, déplacer-vous.

# **A l'état de repos :**

Le téléphone se trouve à l'**état de repos** et est **prêt à fonctionner** quand le nom de l'opérateur apparaît à l'écran.

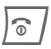

**B** Maintenir la touche Mar-<br>che/Arrêt/Fin enfoncée pour revenir en mode repos quelle que soit la situation.

# **Onglets**

Les onglets constituent un moyen pratique pour accéder rapidement aux informations et aux fonctions.

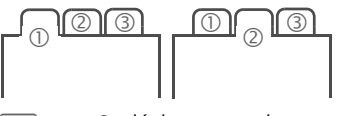

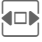

Se déplacer entre les différents onglets

Si un champ de saisie est activé sur un onglet, la navigation à l'aide de la touche de navigation n'est possible qu'à l'intérieur de ce champ.

### **Digital Rights Management (DRM)**

Votre téléphone est équipé du système Digital Rights Management. L'utilisation d'images, de sons ou d'applications téléchargées peut être limitée par leur fournisseur : protection contre la copie, période d'utilisation limitée ou nombre d'utilisations possibles.

# **Menu principal**

Dans le menu principal, les applications sont représentées par des icônes.

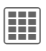

í Appel de l'état de repos à l'aide de la touche centrale.

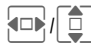

Sélection d'une application à l'aide de la touche de navigation.

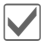

Lancer l'application.

### **Options du menu principal**

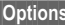

**§Options§** Ouvrir le menu.

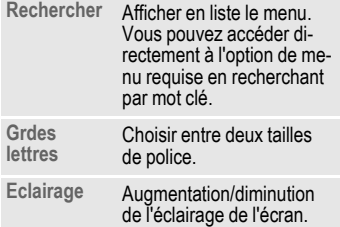

## **Commande de menu**

Le mode d'emploi présente **sous forme abrégée** les étapes permettant d'accéder à une fonction, par ex. affichage du journal des appels manqués :

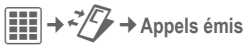

Les étapes sont les suivantes :

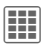

í A l'état de repos, appuyer sur la touche centrale pour ouvrir le menu principal.

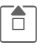

G Sélectionner l'application Journal  $\sqrt[3]{2}$ .

> Confirmer avec la touche centrale.

 $\boxed{\Box}$  Sélectionner la fonction **Appels émis**.

> Confirmer avec la touche centrale.

## **Touche centrale**

L'icône au centre de la ligne inférieure de l'écran affiche la fonction en cours lorsque vous appuyer sur la **Rechercher** Afficher en liste le menu. touche centrale.

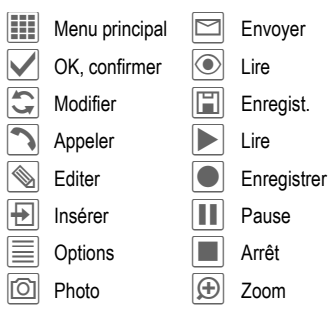

### **Fonctions standard**

Récapitulatif des fonctions communes aux menus d'options

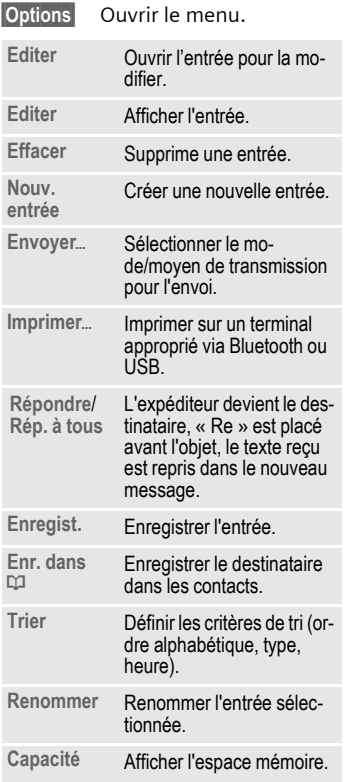

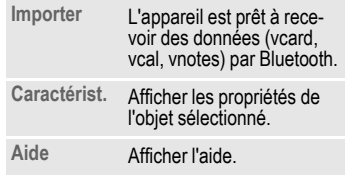

#### **Impression via un port USB**

Ce produit Mobile Printing Ready a été conçu pour permettre d'effectuer facilement des impressions à partir d'un téléphone mobile en le connectant à une imprimante à l'aide d'un câble de transmission de données USB.

Ce produit est conforme aux directives version 1.0 émises par le Mobile Imaging and Printing Consortium (MIPC) pour les produits PictBridge.

#### **Mode de sélection**

Dans certaines applications (par ex. suppression de SMS multiples), vous pouvez sélectionner plusieurs lignes sur l'onglet afin d'appliquer la fonction de manière groupée.

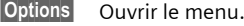

**Sélectionner**

Maintenir le mode de sélection.

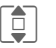

 $\left| \begin{array}{c} \hline \ \hline \ \hline \ \hline \ \hline \ \hline \ \hline \end{array} \right|$  Sélectionner une ou plusieurs entrées

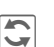

ñ Sélectionner/désélectionner une entrée.

Autres fonctions de sélection :

**§Options§** Ouvrir le menu.

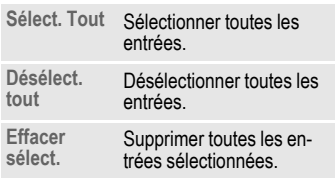

# **Sécurité**

Le téléphone et la carte SIM sont protégés par plusieurs codes secrets contre les utilisations abusives.

**Conservez ces codes secrets à l'abri des regards indiscrets mais veillez à pouvoir les retrouver en cas de besoin !**

# **Codes PIN**

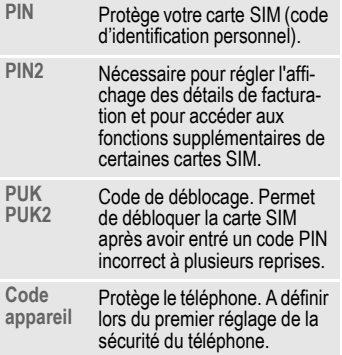

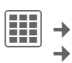

í¢T¢**Sécurité**¢**Codes PIN**  $\rightarrow$ Sélectionner la fonction.

### **Utilisation PIN**

Le code PIN est normalement demandé lors de la mise en marche du téléphone. Vous pouvez désactiver cette fonction, au risque toutefois d'une utilisation abusive de votre téléphone. Certains opérateurs n'autorisent pas la désactivation.

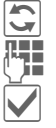

 $\boxed{\cdot}$  Editer.

J Entrer le code PIN.

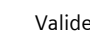

ì Valider l'entrée.

### **Changer PIN**

Vous pouvez remplacer le code PIN par un numéro de votre choix (de 4 à 8 chiffres) plus facile à mémoriser.

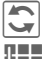

Editer.

J Entrer le code PIN **actuel**.

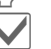

Valider.

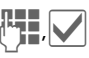

Entrer le **nouveau** code PIN.

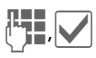

Répéter le **nouveau** code PIN.

### **Changer PIN2**

Procéder comme dans la section **Changer PIN**.

#### **Chg. code app.**

(Changer le code appareil)

C'est à vous de définir le code appareil (4 à 8 chiffres) lorsque vous appelez pour la première fois une fonction protégée par ce code (par ex. **Appel direct**, page 45). Il est alors valable pour toutes les fonctions correspondantes.

Après trois saisies erronées, l'accès au code appareil et à toutes les fonctions qui l'utilisent est bloqué. Dans ce cas, contactez le service client Siemens (page 60).

### **Désactivation du blocage de la carte SIM**

Après trois saisies erronées du code PIN, la carte SIM est bloquée. Entrez le code PUK (MASTER PIN) fourni avec la carte SIM par votre opérateur, conformément aux instructions. En cas d'oubli du PUK (MASTER PIN), contacter votre opérateur.

### **Sécurité de mise en marche**

Même lorsque l'utilisation du code PIN est désactivée (page 10), une validation est demandée pour mettre le téléphone en marche.

Cela évite de mettre le téléphone en marche par inadvertance, par ex. lorsque vous le transportez dans un sac ou voyagez en avion.

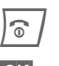

Maintenir cette touche **enfoncée**.

**OK** Appuyer. Le téléphone se met en marche.

**§Annuler§** Appuyer ou pas d'action. Le téléphone ne s'allume pas.

### **Connexion à un ordinateur**

Vous pouvez connecter votre téléphone à un PC à l'aide d'un câble Bluetooth ou de transmission de données (accessoires). Le logiciel MPM (Mobile Phone Manager) vous permet de sauvegarder des données sur votre ordinateur et de synchroniser le répertoire avec Outlook®, Lotus Notes™ et d'autres téléphones Siemens (ou aussi Gigaset). Le [Mobile Phone Manager se trouve sur](http://www.siemens.com/sl75)  le CD-ROM fourni ou peut être téléchargé sur Internet à l'adresse : **www.siemens.com/sl75**

# **Saisie de texte**

## **Saisie de texte sans T9**

Appuyer plusieurs fois sur la touche numérique jusqu'à l'affichage du caractère souhaité. Après une courte pause, le curseur passe à la position suivante. Exemple :

- 2<sub>abc</sub> / Appuyer une fois **brièvement** pour insérer la lettre **a**, deux fois, la lettre **b**, etc. Appuyer de manière **prolongée** pour insérer un chiffre.
- ] Appuyer **brièvement** pour effacer la lettre placée devant le curseur, appuyer **longuement** pour effacer le mot entier.

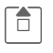

Déplacer le curseur (avant/arrière).

Appuyer **brièvement :** bas-<br>culer entre abc. Abc. culer entre **abc**, **Abc**, **T9abc**, **T9Abc**, **123**.

Appuyer **longuement :** toutes les variantes de saisie s'affichent.

\* Appuyer **longuement** : ouvrir le menu de saisie de texte.

0 **Appuyer une fois/à plusieurs reprises** :

**. , ? ! ' " 0 + - ( ) @ / : \_**

Appuyer **longuement** :pour écrire **0**.

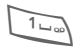

Insérer un espace. Appuyer<br>deux fois = retour à la ligne.

### **Caractères spéciaux**

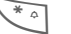

\* **Appuyer brièvement** :

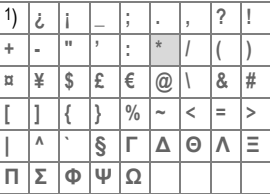

1) Retour à la ligne

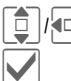

Sélectionner un caractère.

Confirmer.

### **Menu de saisie de texte**

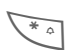

\* Maintenir **enfoncé**.

**Langue saisie**, **Sélectionner**, **Copier**/**Insérer**

# **Saisie de texte avec T9**

« T9 » déduit le mot correct en comparant une succession de lettres.

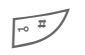

Activer/désactiver la saisie T9.

### **Rédaction avec T9**

**Il est préférable d'écrire entièrement le mot sans s'occuper de ce qui apparaît à l'écran.**

N'appuyer qu'**une fois** sur chaque touche correspondant à la lettre souhaitée.

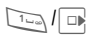

1/E Un espace ou un déplacement vers la droite termine le mot.

Ne pas intégrer de caractères spéciaux tels que à, écrire plutôt la lettre standard par ex a. T9 s'occupe du reste.

#### **Propositions de mots T9**

Lorsque le dictionnaire comprend plusieurs possibilités pour un mot, la plus fréquente est affichée en premier.

- ri alial Appuyer à nouveau si le mot ne convient pas.
- de algebra Appuyer jusqu'à ce que le mot correct s'affiche.

Ajouter un mot au dictionnaire :

**§Aj. mot§** Sélectionner et entrer le mot sans T9, puis **Enreg.** 

#### **Correction d'un mot**

 $\sqrt{\frac{1}{\sqrt{1-\lambda}}}$  Se déplacer de mot en mot vers la droite/gauche jusqu'à ce que le mot désiré s'affiche en **§vidéo§inverse§**.

- ri Bigil Fairedéfiler les propositions T9.
- ] Effacer le caractère à gauche du curseur **et** afficher le nouveau mot possible.

#### **Autres informations**

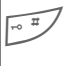

# Appuyer **brièvement :** bascu-lez entre : **abc**, **Abc**, **T9abc**, **T9Abc**, **123**. Affichage de l'état sur la première ligne de l'écran.

> Appuyer **longuement** : toutes les variantes de saisie s'affichent.

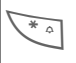

Appuyer **brièvement** : pour sélectionner des caractères spéciaux (p. 17).

> Appuyer **longuement :** ouvrir le menu de saisie (p. 17).

T9® Text Input is licensed under one or more of the following: U.S. Pat. Nos. 5,187,480, 5,818,437, 5,945,928, 5,953,541, 6,011,554, 6,286,064, 6,307,548, 6,307,549, 6,636,162 and 6,646,573 ; Australian Pat. Nos. 727539, 746674, and 747901 ; Canadian Pat. Nos. 1,331,057, 2,302,595, and 2,227,904 ; Japan Pat. No. 3532780, 3492981 ; United Kingdom Pat. No. 2238414B ; Hong Kong Standard Pat. No. HK1010924 : Republic of Singapore Pat. No. 51383, 66959, and 71979 ; European Pat. Nos. 0 842 463 (96927260.8), 1 010 057 (98903671.0), 1 018 069 (98950708.2) ; Republic of Korea Pat. Nos. KR201211B1 and KR226206B1. People's Republic of China Pat. Application Nos. 98802801.8, 98809472.X and 96196739.0 ; Mexico Pat. No. 208141 ; Russian Federation Pat. No. 2206118 ; and additional patents are pending worldwide.

### **Modules texte**

 $\left\Vert \ddot{\mathbf{H}}\right\Vert \mathbf{+}\bigotimes\mathbf{+}$  Modeles

¢**Modules texte** Le téléphone permet d'enregistrer des textes prédéfinis qui pourront

compléter vos messages (SMS, MMS, e-mail).

# **Communication**

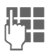

Saisir le numéro d'appel (toujours avec un préfixe ou un préfixe international).

]Appuyer **brièvement** supprime le dernier chiffre, appuyer **longuement** supprime le numéro entier.

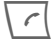

 $\Gamma$  Appuyer sur la touche Communication. Le numéro affiché est composé.

### **Mettre fin à l'appel**

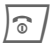

**B** Appuyer **brièvement** sur cette touche ou fermer le clapet coulissant.

### **Réglage du volume**

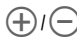

 $(\bigoplus)(\bigcap)$  Régler le volume avec les touches latérales.

# **Rappel automatique**

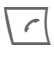

A Appuyer **deux fois**. Pour rappeler le **dernier** numéro composé.

Appel depuis la liste de rappel :

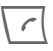

A Appuyer **une fois**, rechercher le numéro.

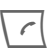

Composer le numéro.

### **Rappel automatique**

**§Options§** Ouvrir et sélectionner **Répét. autom.** Le numéro est automatiquement composé dix fois à intervalles croissants.

#### **Mémo**

**§Options§** Ouvrir et sélectionner **Rappel**. Après 15 minutes, un bip vous rappelle de recomposer le numéro affiché.

# **Prise d'un appel**

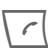

 $\sqrt{\epsilon}$  Appuyer sur cette touche ou ouvrir le clapet coulissant.

# **Refus d'un appel**

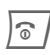

Appuyer **brièvement** sur<br>
cette touche ou fermer le clapet coulissant.

#### **Autres informations**

Prenez l'appel avant d'approcher le téléphone de votre oreille afin d'éviter tout trouble auditif dû aux sonneries !

#### **Mains-libres**

**§Options§** Ouvrir et activer/désactiver **Mains-li.** Désactiver obligatoirement le mode « Mains-libres » avant de porter à nouveau le téléphone à l'oreille. Sinon, risque de troubles auditifs !

#### **Préfixes internationaux**

0 Appuyer **longuement** jusqu'à ce que le signe « + » s'affiche.

**§Options§** Ouvrir, puis sélectionner **Pays**.

### **Options de communication**

Les fonctions proposées dans le menu Communication ne peuvent être utilisées que **pendant** la communication.

### **Permutation entre 2 appels** <sup>b</sup>

#### **Etablissement d'une deuxième communication**

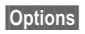

**§Options§** Ouvrir et sélectionner **En attente**.

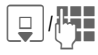

**D**/**H** Sélectionner un numéro<br>dans les contacts ou l'entrer manuellement.

> Si vous avez établi une communication :

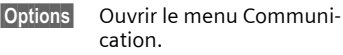

**Permut.** Aller et venir entre les appels.

#### **Appel pendant une communication**

Vous entendez le signal d'appel (p. 43) et vous avez le choix entre les possibilités suivantes :

#### • **Prendre le nouvel appel**

**§Permut.§** Prendre l'appel et mettre le premier en attente.

#### • **Refuser le nouvel appel**

- **§Rejeter§** Refuser ou utiliser **§Renvoi§** pour renvoyer l'appel vers la boîte vocale (voir p. 43, les sonneries et le vibreur doivent être désactivés).
- **Finir l'appel en cours, prendre le nouvel appel**

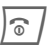

 $\textcircled{a}$  Terminer l'appel.

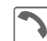

Prendre le deuxième appel.

### **Fin de la (des) communication(s)**

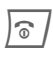

**B** Appuyer **brièvement** sur<br>
cette touche ou fermer le clapet coulissant.

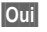

**§Oui§** Reprendre l'appel en attente.

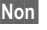

**Non** Terminer toutes les communications.

## **Conférence** <sup>b</sup>

Vous pouvez appeler successivement jusqu'à 5 participants. Lorsque la première communication est établie :

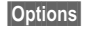

**§Options§** Ouvrir et sélectionner **En attente**.

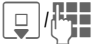

**DUAL Sélectionner un numéro**<br> **dans les contacts ou l'en**trer manuellement. Si vous avez établi une communication :

**§Options§** Ouvrir puis connecter avec **Conférence** l'interlocuteur mis en attente. Répéter cette procédure jusqu'à ce que tous les participants soient en ligne.

#### **Fin**

La touche Fin met fin à **toutes** les communications de la conférence.

**Ou** Fermer le clapet.

### **Séquences de tonalités (DTMF)**

Entrez les séquences de tonalités (chiffres) p. ex. pour l'interrogation à distance du répondeur.

**§Options§** Ouvrir et sélectionner **Envoyer DTMF**.

# **Contacts**

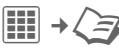

Le répertoire d'adresses peut contenir jusqu'à 5000 entrées avec plusieurs numéros de téléphone et de fax et adresses. Cinq onglets doivent permettre un accès rapide aux fonctions :

**Tous contacts**, **Groupes**, **Etat en ligne**, **SIM**, **Filtre**

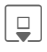

 $\overline{\bigcup_{\substack{\longrightarrow \\ \text{mod } 1}}$  Ouvrir les contacts (en mode veille).

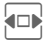

 $\Box$  Se déplacer entre les différents onglets.

### **Communication**

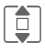

**D** Sélectionner le contact.

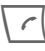

Appeler le contact choisi.

#### **Ou**

**§Options§** Ouvrir le menu, puis **Créer message**, pour commencer le dialogue de messagerie instantanée.

### **Tous contacts**

Affichage alphabétique de toutes les entrées enregistrées dans le téléphone ou sur la carte SIM.

#### **Nouv. entrée**

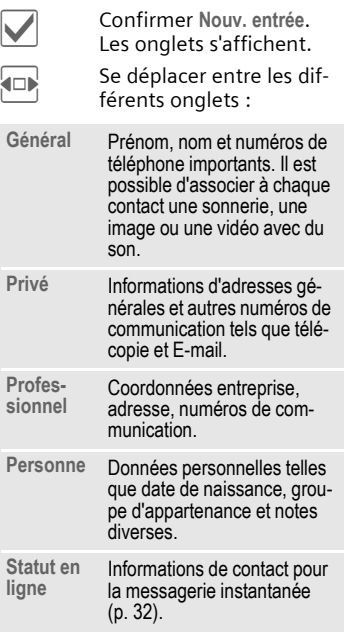

Dans les différents onglets :

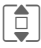

Sélectionner les champs de saisie voulus.

J Saisir au moins un nom/une société. Saisir le numéro avec son préfixe.

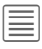

ú Ouvrir le menu et sélectionner **Enregist.**.

#### **Afficher/modifier les entrées.**

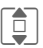

I Sélectionner l'entrée souhaitée.

**Solut Constant Contrary Contrary Contrary Contrary Contrary Contrary Contrary Contrary Contrary Contrary Contra**<br>Contrary Contrary Contrary Contrary Contrary Contrary Contrary Contrary Contrary Contrary Contrary Contrary pour les modifications.

Ouvrir le menu Options.

# **Groupes**

10 groupes différents sont proposés afin de vous permettre d'organiser vos contacts.

#### **Modifier les propriétés des groupes**

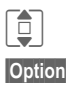

Sélectionner un groupe.

**§Options§** Ouvrir le menu et sélectionner **Caractérist.**

### **Ajouter un contact**

Lancer la fonction sur l'onglet **Tous contacts**.

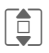

I Sélectionner un contact, ouvrir **§Options§** et sélectionner **Ajouter au groupe**. Un contact ne peut être rattaché qu'à un groupe.

# **Etat en ligne**

Affichage de tous les contacts comportant des adresse WV (messages instantanés).

# **SIM**

Affichage des contacts sur la carte SIM.

#### **Nouv. entrée**

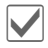

ì Confirmer **Nouv. entrée** et entrer le nom, le numéro de téléphone et sélectionner l'emplacement d'enregistrement.

### **Afficher/modifier les entrées**

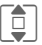

I Sélectionner l'entrée souhaitée et modifier l'entrée  $\mathbb{Q}$ .

### **Filtre**

Seules les entrées correspondant aux critères de filtrage sélectionné, par exemple une image, sont affi-.<br>chées

### **Options générales**

- **§Options§** Selon l'onglet et la situation, différentes fonctions sont disponibles.
- **Filtre** Seules les entrées correspondant aux critères de filtrage sont affichées. **Créer message** Créer un message avec le contact sélectionné. **Rech. ID MI** Rechercher l'identifiant de message instantané associé.
- **Internet** L'URL associée au contact est appelée avec le navigateur WAP.
- **Ouvrir** Afficher pour information de vos propres numéros d'appel (par ex. fax).
- Ajouter a  $\Box$  Ajouter une entrée dans les contacts.
- **Ajouter au groupe** Ajouter une entrée à un groupe.

**Prendre photo**, **Enregistrer vid.**, **Enregist. sons**, etc. Créer des informations de type image, vidéo ou son pour un contact ou ajouter à partir de **Mes fichiers**.

**Plus** Voir ci-dessous.

(Fonctions standard, voir p. 14)

#### **Plus**

#### **Emplacement**

Echanger des données entre la mémoire du téléphone et la carte SIM.

#### **Synchronisat.**

Vous pouvez synchroniser votre téléphone avec un organiseur sur Internet (**Synchro. dist.,** p. 49).

#### **Capacité**

Afficher la capacité de stockage.

#### **Réglages**

Régler l'affichage dans les onglets.

#### **en carte vis.**

Choisir un contact comme carte de visite.

#### **Carte de visite**

Créer un contact comme carte de visite pour l'envoyer à un autre téléphone GSM.

#### **Importer**

Mettre le téléphone en mode réception via Bluetooth.

#### **Ajouter champs**

Déplacer l'entrée de carte SIM dans la mémoire du téléphone. Tous les onglets sont à présent activés pour la création de nouvelles entrées.

# **Journaux**

Les numéros sont enregistrés afin de faciliter le rappel.

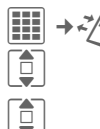

**I Sélectionner et ouvrir le** journal.

Sélectionner le numéro.

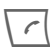

Composer le numéro.

Les journaux permettent de stocker jusqu'à 500 entrées :

#### **App. manqués** b

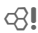

Les numéros des appels que vous n'avez pas pris sont enregistrés pour un rappel éventuel.

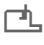

<sup>→</sup> Symbole d'un appel perdu.

#### **Appels reçus**

Afficher les appels reçus sous forme de liste.

#### **Appels émis**

Accès aux derniers numéros composés.

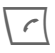

A Accès rapide en mode veille.

#### **Effacer listes**

Effacer des journaux.

# **Durée/coûts**

Affichage des coûts et de la durée pendant une communication.

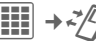

 $\rightarrow$   $\approx$   $\sqrt{2}$   $\rightarrow$  Durée/coûts

**Dernier appel**, **Ts app. sort.**, **Tout appel entr.**, **Unités rest.**

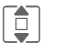

Sélectionner l'affichage et ouvrir la rubrique.

**§Options§** Ouvrir puis **Réinitialiser** pour réinitialiser la configuration.

### **Réglages coût**

#### **Devise**

Entrer la devise souhaitée (PIN2).

#### **Coût/unité**

Entrer la devise ainsi que les coûts par unité et période (PIN2).

#### **Limite compte**

Sur des cartes SIM spéciales, votre opérateur ou vous-même pouvez définir une limite de crédit/de temps pour l'utilisation du téléphone en appel sortant.

#### **Affichage auto**

La durée et le coût s'affichent pendant et après la communication s'ils ont été définis auparavant.

# **Photo**

Le téléphone intègre un appareil photo avec flash. Utilisez les photos/vidéos comme :

- fond d'écran, logo, économiseur d'écran, animation d'activation/ désactivation ;
- compléments des contacts ;
- pièces jointes dans les MMS ou les e-mails.

Enregistrer les photos et vidéos dans **Mes fichiers** (p. 56).

## **Activation**

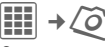

#### **Ou**

 $\overline{[{\bigcirc}]}$  avec la touche latérale en mode veille.

L'aperçu du cliché apparaît à l'écran. Vous voyez à la première ligne :

Ú Facteur de zoom.

 $\widehat{\mathcal{C}}_+$  Mode nuit.

Û Balance des blancs.

 $\mathscr{G}\hskip-2pt\mathscr{A}$  Flash activé.

L'aperçu du cliché affiche le nombre de photos possibles dans la résolution choisie. Le nombre de photos restant dépend principalement du motif photographié (capacité mémoire nécessaire).

La résolution choisie ou la durée d'enregistrement utilisée/restante (en mode vidéo) est également indiquée.

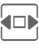

Se déplacer entre les onglets **Prendre photo** et **Enregistrer vid.**

## **Prendre photo**

**holden** Prendre une photo.  $\left|\mathbb{\hat{Q}}\right|$  Au besoin régler préalablement le facteur de zoom.

La photo est enregistrée avec le nom de l'utilisateur (voir **Réglages** dans les options de l'appareil photo) suivi d'un numéro dans le dossier **Images** (p. 56) de **Mes fichiers**. Pour entrer le nom nom, voir **Réglages** dans le menu options.

### **Résolution des photos**

La qualité d'enregistrement des photos peut être ajustée indépendamment de la résolution de l'aperçu. La résolution optimale est de 1280 x 960 pixels.

Pour créer vos propres images de fond d'écran, vous devez définir **Papier peint** comme résolution dans les options.

### **Enregistrer vid.**

La résolution du mode vidéo est identique à celle de l'aperçu.

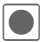

Durant l'enregistrement vidéo, un point rouge apparaît dans le coin supérieur droit de l'écran.

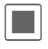

õ Arrêter l'enregistrement vidéo.

### **Résolution vidéo**

La qualité d'enregistrement des photos peut être ajustée indépendamment de la résolution de l'aperçu. La résolution optimale est de 176 x 144 pixels.

# **Flash**

Si le flasch est activé, il est chargé en permanence. Ceci écourte l'autonomie en veille.

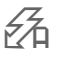

Le symbole clignote pendant la charge.

Réglages, voir le menu options. La puissance du flash dépend de la température extérieure et du niveau de charge de la batterie. La puissance est dégradée lorsque la température baisse et que la charge de la batterie diminue.

Vous pouvez également utiliser un module flash enfichable externe (en option).

## **Options Photo**

Selon la situation, vous disposez des fonctions suivantes.

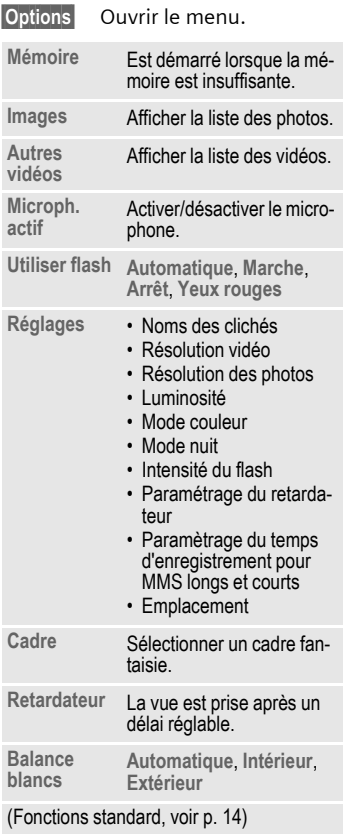

# **SMS/MMS**

Avec votre téléphone, vous pouvez envoyer et recevoir des messages par SMS, MMS (**M**ultimedia **M**essaging **S**ervice) et e-mail.

### **Information sur les SMS**

Avec votre téléphone, vous pouvez envoyer et recevoir des messages texte très longs (max. 760 caractères), qui se composent automatiquement de plusieurs SMS « normaux » (vérifier le nombre de caractères). De plus, vous pouvez ajouter des images et des sons à un SMS.

### **Information sur les MMS**

La messagerie multimédia (MMS, **M**ultimedia **M**essaging **S**ervice) permet d'envoyer du texte, des images/vidéos et des sons dans un message combiné à un autre téléphone portable ou à une adresse e-mail. Tous les éléments d'un MMS sont rassemblés en un « diaporama ».

Selon les réglages de votre téléphone, vous recevez automatiquement le message complet ou seulement une notification de la présence d'un MMS sur le réseau avec son expéditeur et sa taille. Vous devez alors le charger pour le lire sur votre téléphone.

Demandez à votre opérateur s'il propose ce service. Le cas échéant, vous devez vous y abonner.

## **Rédaction d'un SMS**

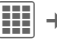

 $\rightarrow$  **◯** $\rightarrow$  ← Créer nouveau  $\rightarrow$  SMS

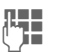

**Julie 1996**<br>Julie 1996 Entrer le texte. Pour plus<br>Julie 1996 en la ré d'informations sur la rédaction avec ou sans T9, consultez le chapitre « Saisie de texte » (p. 17) .

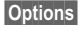

**§Options§** Ouvrir le menu et sélectionner **Ajouter dest.**

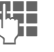

Entrer le numéro  $et \dots$ 

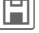

 $\boxed{\blacksquare}$  ... enregistrer

**ou** sélectionner les destinataires parmi les contacts.

 $\Gamma$  Envoyer les messages.

### **Rédaction d'un MMS**

**EE**  $\rightarrow$   $\leftarrow$   $\rightarrow$  Créer nouveau  $\rightarrow$  MMS

Un MMS peut se composer d'une suite de pages, pouvant contenir du texte, des images/vidéos et des sons (DRM, voir p. 12). Les fonctions d'édition sont accessibles dans le menu Options.

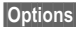

**§Options§** Ouvrir le menu et sélectionner **Ajouter dest.**

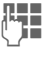

**Le F**urrer le numéro et ...

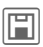

- ... enregistrer
- 

**ou** sélectionner parmi les contacts.

> Ajouter éventuellement un objet :

Ouvrir le menu, sélectionner ensuite **Ajouter objet** et saisir une courte description du MMS.

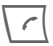

 $\left\lfloor \frac{1}{2} \right\rfloor$  Envoyer les messages.

#### **Rédaction d'un SMS/MMS – Options**

**§Options§** Ouvrir.

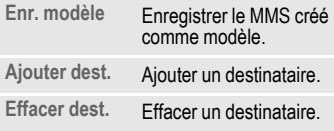

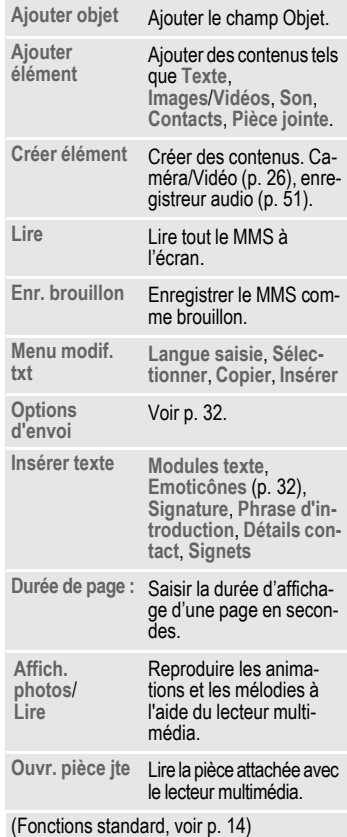

# **Réception**

L'arrivée d'un nouveau message est signalée à l'écran.

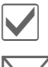

Confirmer la réception.

m Ouvrir **Bte réception** avec la touche écran ci-dessous.

La notification doit être ouverte afin de pouvoir recevoir **ultérieurement** le MMS complet.

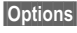

**§Options§** Ouvrir et sélectionner **Editer**.

Autres options, voir **Répondre**/ **Rép. à tous**, **Transférer**.

### **Lecture**

 $\left| \begin{matrix} \frac{\mathbf{d}}{\mathbf{d}} \end{matrix} \right| \rightarrow \mathbf{\bigotimes} \rightarrow$  Bte réception

Sélectionner l'onglet **SMS**/**MMS**.

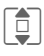

**I Sélectionner le message<br>
Sélectionner le message** choisi.

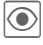

ö Lire le **SMS**/**MMS** ou la notification d'un MMS.

#### **Autres informations pour MMS :**

- Faire défiler vers le haut/bas<br>dans une nage dans une page.
- EN Passer à la page suivante et<br>
exercit à la promière page revenir à la première page.

Passer au début d'une page ou à la page précédente.

#### **Options de lecture**

Suivant le contexte, différentes fonctions sont proposées.

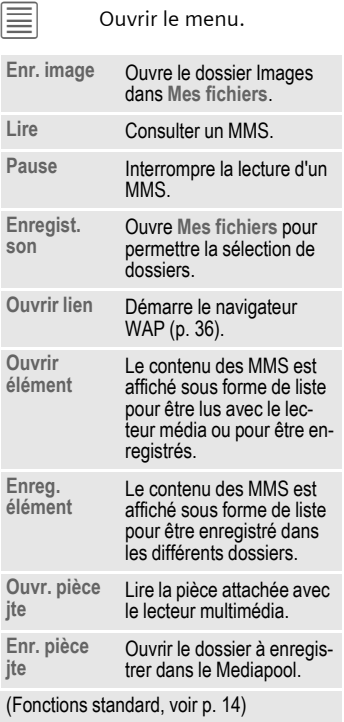

## **Brouillon**

**EE**  $\rightarrow \text{Q}$  → Brouillon → SMS/MMS L'onglet des brouillons s'affiche.

## **Bte envoi**

 $\left| \begin{matrix} \frac{\mathbf{B}}{\mathbf{B}} \end{matrix} \right| \rightarrow \mathbf{\bigotimes} \rightarrow \mathbf{B}$ te envoi $\rightarrow$  SMS/MMS

L'onglet des messages non encore envoyés s'affiche.

# **Envoyé**

í¢M¢**Envoyé**¢**SMS/MMS**

La liste des messages envoyés s'affiche.

# **Archive**

**iii** →  $\bigotimes$  → Archive msg<br>→ SMS/MMS

Les messages sont archivés par type et par origine. Sélectionner un onglet et lire le(s) message(s) souhaité(s).

### **Modeles**

 $\begin{array}{c} \hline \textbf{III} \end{array}$  $\rightarrow$  $\text{\textcircled{N}}$  **→ Modeles**<br>
→ Modèle MMS/Modules texte

### **Modèle MMS**

Les modèles MMS sont des messages enregistrés, sans adresse, qui peuvent être envoyés en tant que nouveaux MMS ou comme partie d'un nouveau MMS.

#### **Modules texte**

Voir p. 18.

# **Configuration générale**

Ces paramètres s'appliquent à tous les types de messages.

### **Options d'envoi**

Options d'envoi : **Rapport envoi**, **Rapport lect.**, **Validité**

### **Création**

Paramètres de mise en page : **Ajout. signature**, **Signature**, **Ajout. phr. ouv.**, **Msg ouverture**

### **Réception**

Paramètres de réception de messages : **Autor. rap. env.**, **Autor. rap. lect.**

# **Réglages SMS**

**iii** → **◆** → Régl.messag → SMS<br>→ Sélectionner la fonction.

Les paramètres de base sont normalement définis par l'opérateur.

### **Options d'envoi**

Options d'envoi : **Centre service**, **SMS par GPRS**, **Réponse dir.**=

### **Création**

Paramètres de mise en page : **Type message**

### **Réglages MMS**

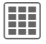

**iii** → **◆** → Régl.messag → MMS<br>→ Sélectionner la fonction.

Les paramètres de base sont normalement définis par l'opérateur.

### **Options d'envoi**

Options d'envoi : **Heure remise**, **Masquer num.**

### **Création**

Paramètres de mise en page : **Mode création**, **Taille max. msg**, **Durée page**

### **Réception**

Paramètres de réception de messages : **Réception**, **Récup. (itin.)**, **Rejet. anonyme**

### **Réglages conn.**

Sélectionnez le profil MMS dans lequel les propriétés de connexion sont définies. Vous pouvoir obtenir les données auprès de votre fournisseur ou par le biais de : **www.siemens.com/ [mobilephonescustomercare](http://www.siemens.com/mobilephonescustomercare)**

### **Enr. ap. envoi**

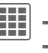

**iii** →  $\bigotimes$  → Régl.messag ¢**Enr. ap. envoi**

Configurer la sauvegarde des messages dans la liste **Envoyé** après envoi.

## **Zoom texte**

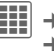

**iii** →  $\bigotimes$  → Régl.messag ¢**Zoom texte**

Vous pouvez sélectionner une des trois tailles de texte fixes afin d'afficher un message.

# **Emoticônes**

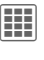

**iii** →  $\bigotimes$  → Régl.messag ¢**Emoticônes**

Les émoticônes sont de petits symboles (Smileys) permettant de visualiser vos sentiments.

# **Message inst.**  $\bigcirc$

 $\left| \frac{\mathbf{H}}{\mathbf{H}} \right| \rightarrow \bigotimes$   $\rightarrow$  Message inst.

Ce service n'est pas encore disponible chez tous les opérateurs. Veuillez vous informer auprès du vôtre. Vous trouverez également d'autres informations dans le mode d'emploi détaillé sur Internet à l'adresse :

**[www.siemens.com/sl75](http://www.siemens.com/sl75)**

# **E-mail**

Votre téléphone dispose d'un programme e-mail (client).

# **Rédaction/envoi**

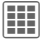

**E**-mail →  $\leftarrow$  → Créer nouveau → E-mail

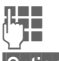

 $\mathbb{F}$  Entrer le texte.

**§Options§** Ouvrir le menu et sélectionner **Ajouter dest.**

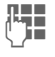

J Entrer une ou plusieurs adresses e-mail et enregistrer avec  $\mathbb{E}.$ 

**ou** Sélectionner parmi les contacts. Les autres champs tels que **Objet :**, **Ajouter Cc**, **Ajouter Cci** sont appelés depuis le menu options.

**Pièces jointes :**

Ajouter des pièces jointes, comme par ex. des images ou des sons.

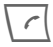

 $\left\langle \right\rangle$  Envoyer l'e-mail.

# **Réception/lecture**

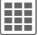

 $\left| \frac{\mathbf{H}}{\mathbf{H}} \right| \rightarrow \mathbf{\bigotimes} \rightarrow \mathbf{B}$ te réception  $\rightarrow \mathbf{E}$ -mail

Sélectionner l'onglet **E-mail**.

Avant de pouvoir lire un e-mail, vous devez le récupérer sur le serveur.

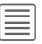

ú Ouvrir le menu de navigation, puis sélectionner **Récup. email**/**Récup. corps**.

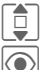

**I Sélectionner le message.** 

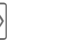

Lire le message.

Autres options , par exemple **Répondre**, **Transférer**, **Enr. pièce jte**.

# **Brouillon/Envoyé/Archive**

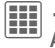

í¢M¢**Brouillon/Envoyé/ Archive msg**¢**E-mail**

L'onglet des messages non encore envoyés/envoyés/archivés s'affiche.

# **Paramètres**

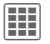

- $\begin{array}{c} \begin{array}{c} \text{iii} \\ \end{array} \end{array} \rightarrow \begin{array}{c} \bigoplus \star \begin{array}{c} \text{Regl.} \\ \end{array} \end{array}$ 
	- ¢**Réglag. e-mail**
	- $\rightarrow$  Sélectionner la fonction.

Les données nécessaires sont disponibles auprès de votre opérateur ou sur : **[www.siemens.com/](http://www.siemens.com/mobilephonescustomercare) [mobilephonescustomercare](http://www.siemens.com/mobilephonescustomercare)**

### **Général**

Configuration générale de réception et d'envoi.

#### **Para. connect.**

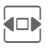

 $\overline{\mathbf{F}}$  Sélectionner le profil et l'activer.

#### **ou**

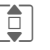

I Modifier les paramètres suivant les instructions de l'opérateur.

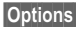

**§Options§** Ouvrir, puis sélectionner **Enregist.**

# **WAP Push**

Les messages WAP-Push sont transmis par des centres de service spéciaux. Si vous avez par exemple demandé des données de configuration auprès de l'opérateur, celles-ci sont transmises par WAP Push .

# **Bte réception**

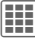

 $\left| \frac{\mathbf{H}}{\mathbf{H}} \right| \rightarrow \mathbf{\bigotimes} \rightarrow \text{WAP}$  Push

Ouvrir l'onglet **WAP Push** dans la boîte de réception.

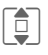

I Sélectionner le message choisi.

> Lire et éventuellement télécharger des informations sur les données/ programmes transférés.

### **Bte réception Options**

Suivant le contexte, différentes fonctions sont proposées.

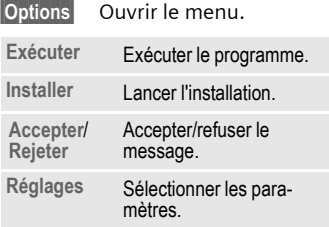

# **Régl.messag**

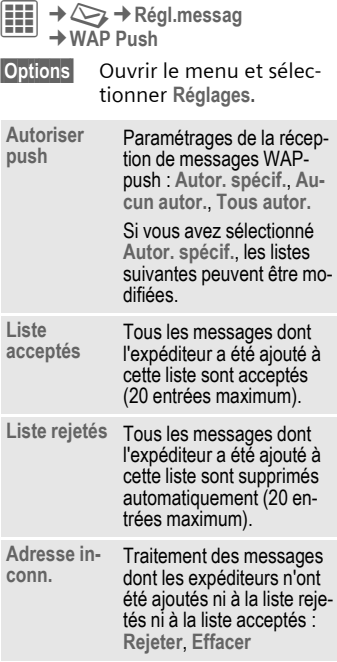

# **Messag. vocale/Service info.**

## **Messag. vocale**

**EE** →  $\bigodot$  → Messag. vocale La plupart des opérateurs mettent à votre disposition une boîte vocale sur laquelle les appelants peuvent laisser un message vocal. Si la boîte vocale n'est pas incluse dans l'offre de votre opérateur, vous devez souscrire un abonnement à ce service et effectuer éventuellement un paramétrage manuel.

### **Réglages** b

Votre opérateur vous fournit deux numéros d'appel :

#### **Enregistrement du numéro de la boîte vocale**

Appeler ce numéro pour écouter les messages vocaux.

**THE** →  $\bigodot$  → Messag. vocale

Entrer le numéro et confirmer avec **§OK§**.

#### **Enregistrement d'un numéro de renvoi**

Les appels sont renvoyés vers ce numéro.

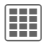

 $\rightarrow$   $\overline{Q}$   $\rightarrow$  Réglages appel ¢**Renvoi**

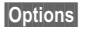

**§Options§** Ouvrir, puis sélectionner par ex. **Non répondus** et **Définir**.

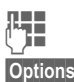

Saisir le numéro

**§Options§** Ouvrir et sélectionner **Enregist.**

#### **Ecoute des messages** b

La réception d'un nouveau message est signalée, selon l'opérateur, de la facon suivante :

**lool/collenger** Symbole avec sonnerie/un SMS ou un appel avec annonce automatique.

Appeler la messagerie pour écouter les messages.

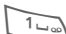

Maintenir **enfoncé** (entrer une seule fois le numéro de la messagerie, le cas échéant). Valider avec **§OK§** ou **§Bte voc.§**, selon votre opérateur.

# **Service info.**  $\bigcirc$

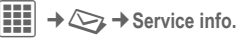

Certains opérateurs offrent des services d'information (canaux d'info, **C**ell **B**roadcast). Si la réception est activée, vous recevez des messages sur les thèmes activés dans votre **Liste thèmes**.